**IBM** Information Management software

# **Command Line Processor (CLP) and GUI usage**

© Copyright IBM Corporation 2007 Course materials may not be reproduced in whole or in part without the prior written permission of IBM.

## **CLP Command Line Processor**

**BIS APRIL 1999** 

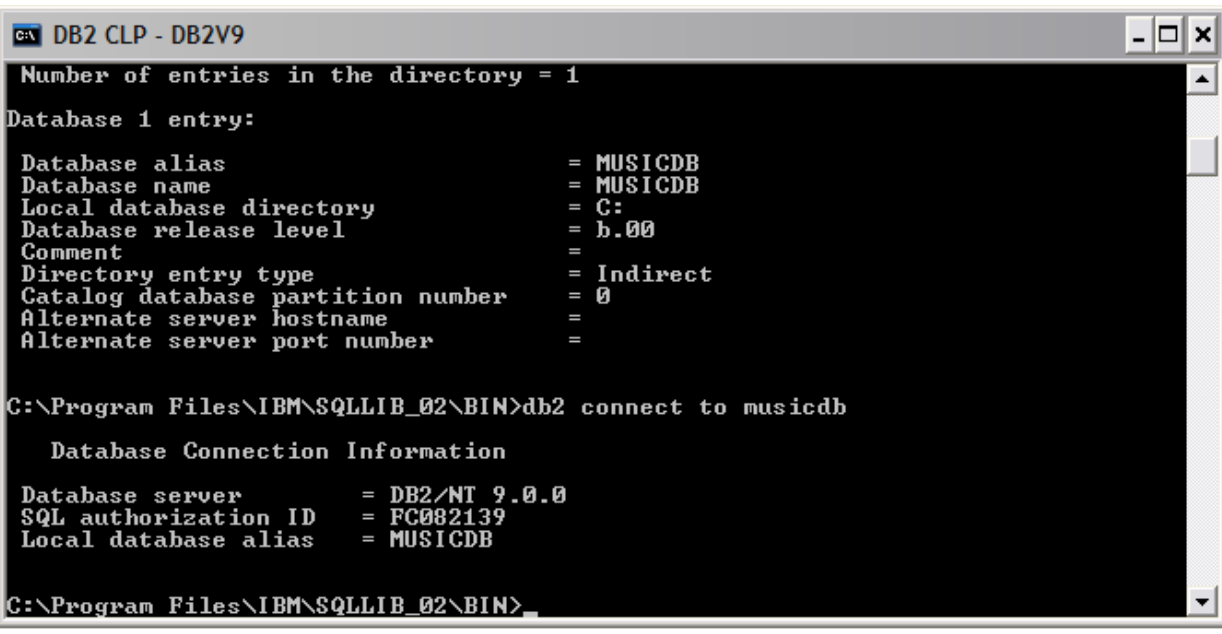

KI 88-4 INT

## **CLP syntax**

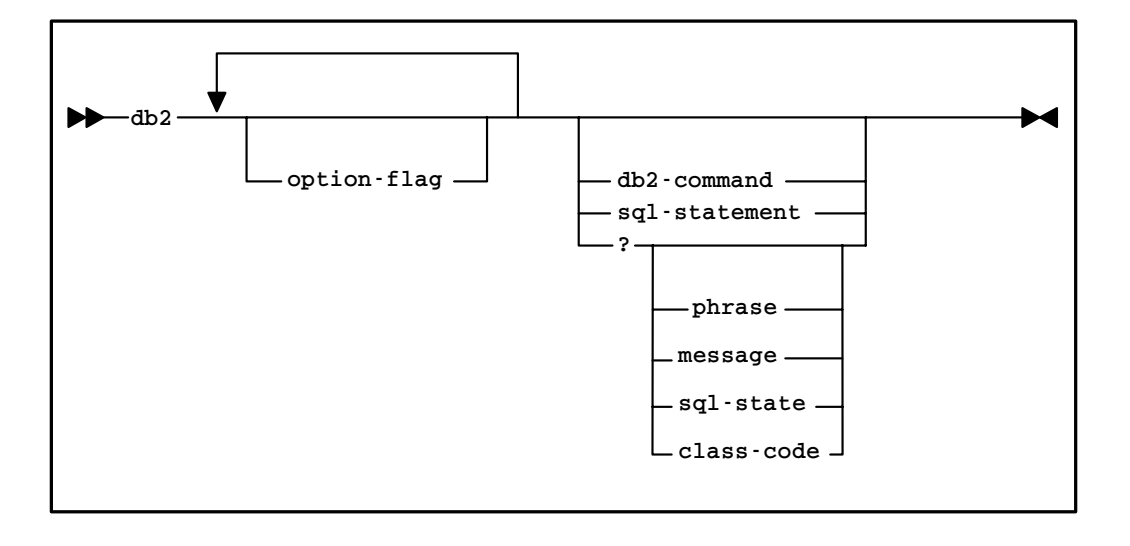

**KI 3324 RE** 

## • Online Command Reference

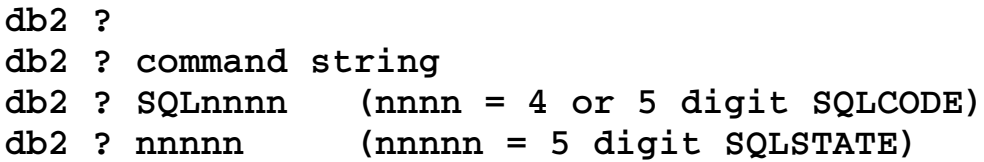

## • Online Reference Manuals

**Non-interactive mode**

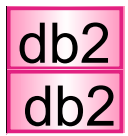

(double quotes may be required) db2 connect to musicdb db2 "select \* from syscat.tables" | more

**Interactive mode**

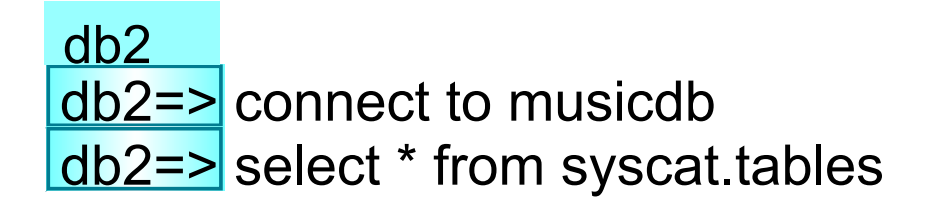

## **QUIT/TERMINATE/CONNECT RESET differences**

EKR

深っさん

KHI SHE SHE

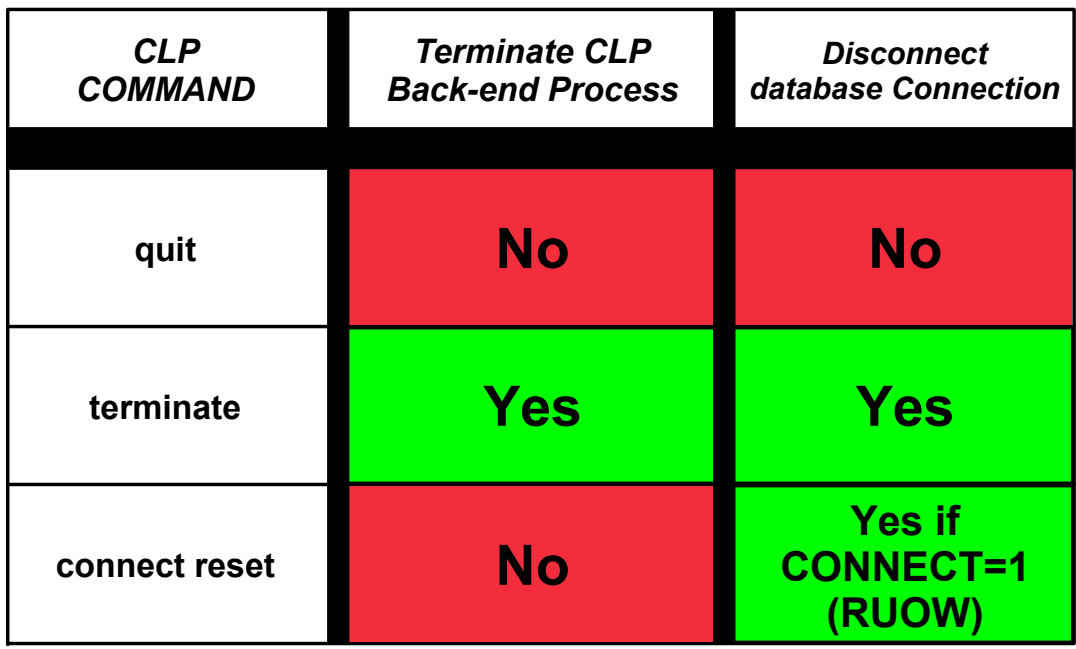

## **CLP command options**

**EKREADERS** 

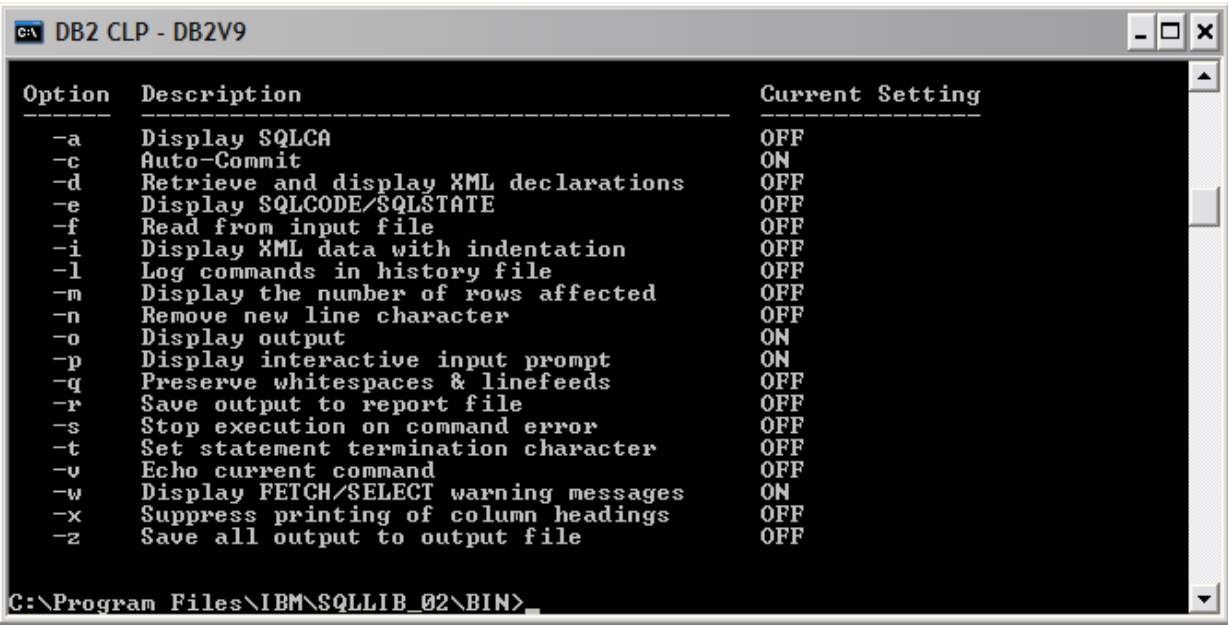

**4 332 SE** 

#### **db2 list command options**

## **Modify CLP options**

**1**

**2**

**4**

### **Temporary for Command**

db2 -r options.rep list command options  $dh2$  -svtf create  $tah3$ db2 +c "update tab3 set salary=salary + 100"

#### **Temporary for Interactive CLP Session**

db2=>update command options using c off a on

#### **3 Temporary for non-interactive CLP Session**

export DB2OPTIONS="-svt" (UNIX) set DB2OPTIONS="-svt" (Windows) db2 -f create.tab3

#### **Every session**

**3** put point in UNIX **db2profile** or System Program Group in Windows

## **Input file — no operating system commands**

Edit create.tab

```
comment: db2 -svtf create.tab
```

```
connect to sample;
```

```
create table tab3 (name varchar(20) not null,
phone char(40),
salary dec(7,2));
```
**select \* from tab3;**

**commit work;**

**connect reset;**

db2 -svtf create.tab

## **What is an instance?**

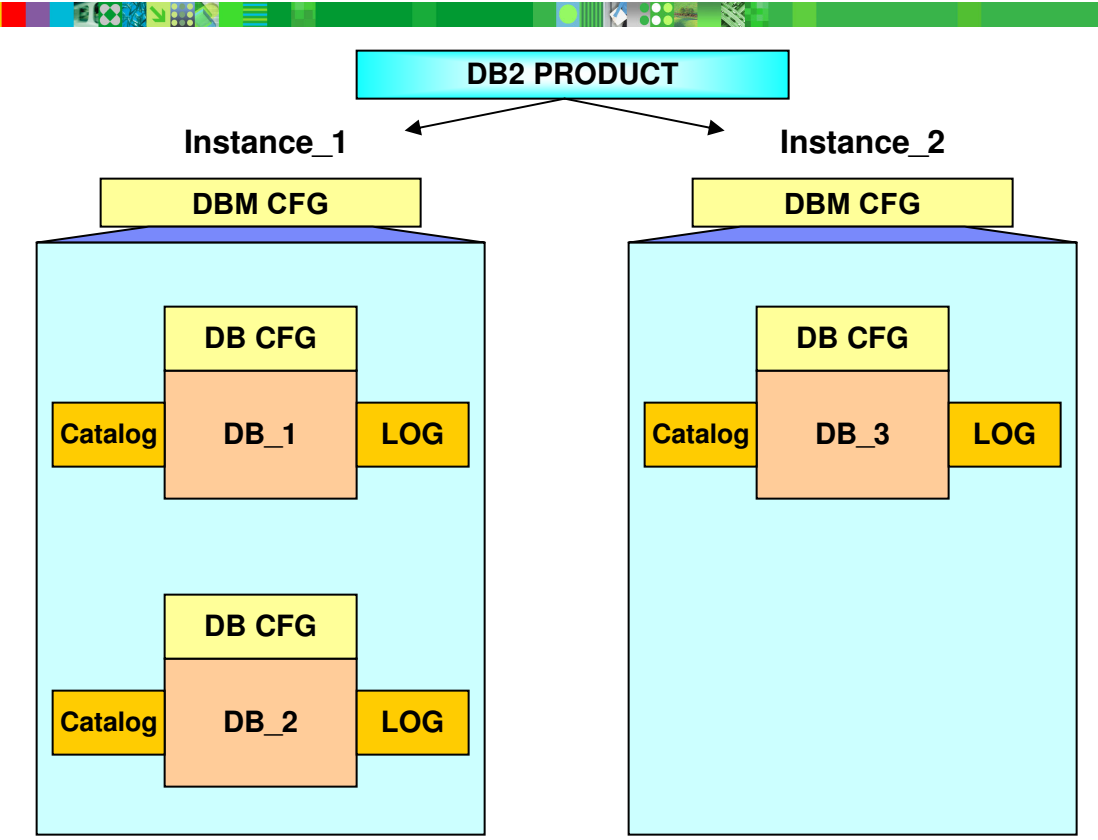

## **Create database overview**

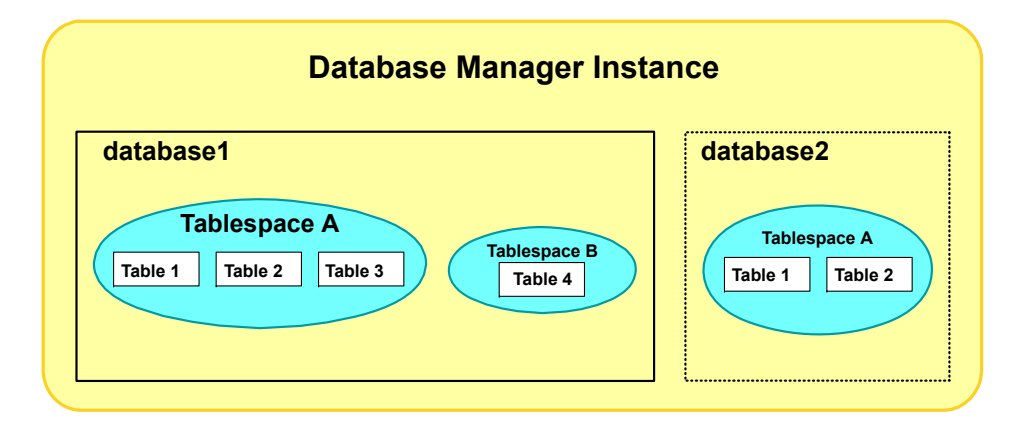

- Databases are created within a Database Manager instance
- **Table spaces are a logical layer created within database**
- **Tables are created within table spaces**

## **System Catalog tables and views**

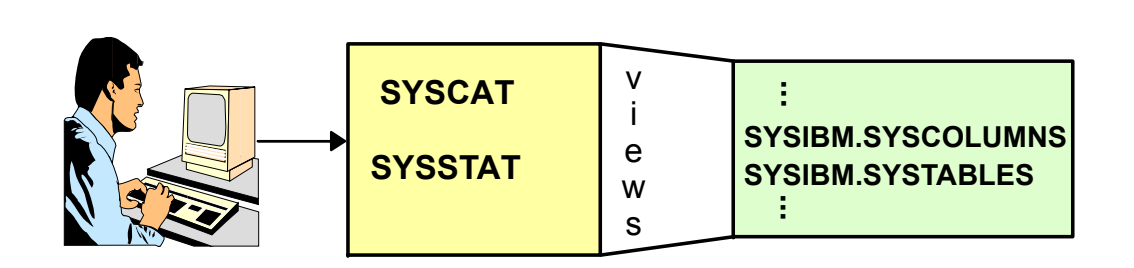

**POLICE** 

. K